#########Two step to use ICON:

\*\*\*\*\*\*\*\*\*Step 1. Reconstruct Tomogram slice by slice using ICON(mpi version)--generate seriel 2D reconstruction named mid\*\*\*\*\*\*.mrc

 mpirun -n \$THREADNUM ./ICONmpi \$projectionFile \$tiltFile \$resultPath \$sliceNumber\_begin \$sliceNumber\_end \$iteration\_time \$iteration\_beforeICON \$iteration\_afterICON\_\$threshold

#########The parameters of ICONmpi

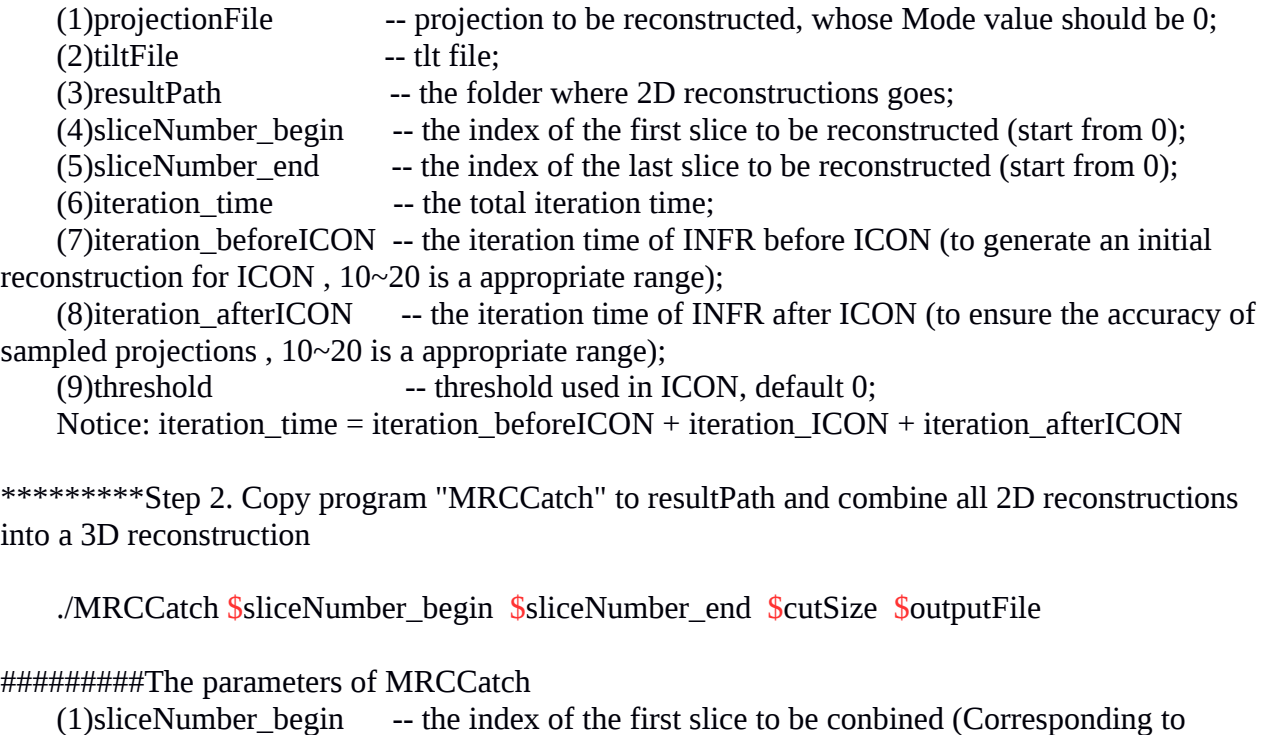

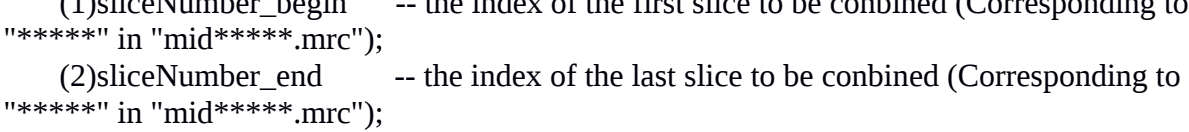

(3)cutSize -- the size of Z axis after cutting<br>(4)outputFile -- output file

 $(4)$ output File